# **nbdocs Documentation**

*Release 1.0*

**Roman Valov**

**Nov 25, 2020**

# **CONTENTS:**

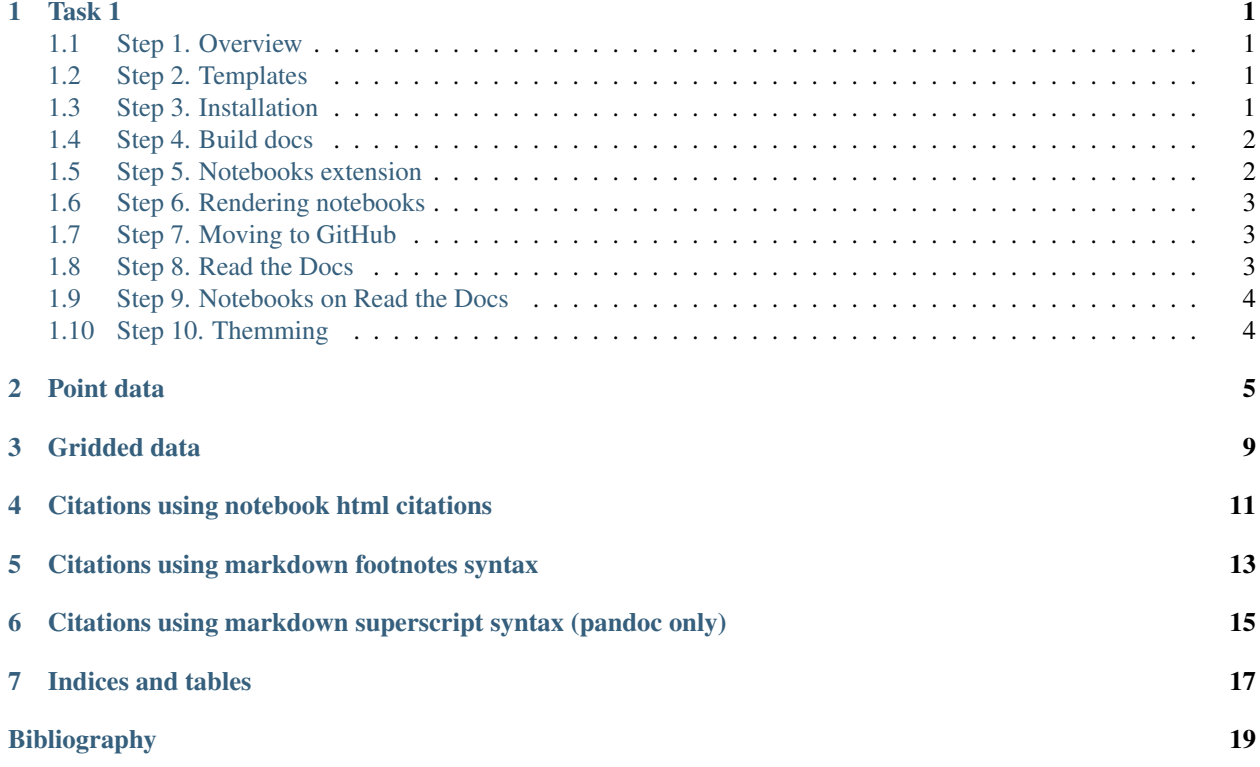

**ONE**

### **TASK 1**

<span id="page-4-0"></span>Hi, Erik. In this document I will guide you step-by-step into process of creating and deploying docs example to RTD. As you've requested the docs will have Jupyter Notebook.

### <span id="page-4-1"></span>**1.1 Step 1. Overview**

The RTD service is a document-hosting service for GitHub-hosted projects. It's free and it's only supposed to host documentation projects, not custom sites or files.

RTD is built on top of widely-used Sphinx project ( <https://www.sphinx-doc.org/en/master/> ). Sphinx is documentation generator, it produces documentation in various formats (primarily html) from templates files.

### <span id="page-4-2"></span>**1.2 Step 2. Templates**

Sphinx templates are just text files formatted using RST markup language. RST is similar to Markdown (markup language used in GitHub readme files or StackOverflow posts).

To get the idea of RST and learn basic constructs please read following doc:

<https://www.sphinx-doc.org/en/master/usage/restructuredtext/basics.html>

It's actually possible to use Markdown to write tempates for Sphinx however I've never used this possibility before.

### <span id="page-4-3"></span>**1.3 Step 3. Installation**

At first you have to install the Sphinx document generator on your system. If you're using Ubuntu run:

```
sudo apt-get install python3-sphinx
```
Alternatively you could use  $p \text{ip3}$  command to install sphinx package from PyPI repository:

sudo pip3 install sphinx

Please note that there is python2 and python3 version of Sphinx could be available in your repository. You should prefer the same version as your primary project uses (Sphinx analyzes your python code to build documentation). Also please ensure you have only one version installed because you could get conflicts in ohter case.

Once installation completed, go to your source code directory and run:

sphinx-quickstart

This wizard will ask you several questions about your project and configuration options. It's safe to keep with defaults for all the configuration options, just ensure to set proper project name, author and version.

Take a minute to consider the structure of your sources. You should keep your \*.ipynb files in the root of documentation.

### <span id="page-5-0"></span>**1.4 Step 4. Build docs**

When wizard completes you should find following files in your repository:

```
conf.py (configuration)
index.rst (home page template)
Makefile (build scripts for Linux)
make.bat (build scripts for Windows)
```
Directory could contain other files and subdirectories but they're not importrant.

In order to build html version of your docs run following command:

make html

This command will generate html docs in \_build/html subdirectory (if you haven't changed the defaults) Now you can navigate with your file explorer to this directory and open index.html file in your browser. If you're on Ubuntu you could run following command without leaving the console:

xdg-open \_build/html/index.html

### <span id="page-5-1"></span>**1.5 Step 5. Notebooks extension**

Hope everything is working fine and you were able to see your documentation stub in the browser. You could freely try various formatting constructs according to previously mentioned RST primer. But for the sake of simplicity I will continue to show you how to integrate Jupyter Notebooks.

Sphinx is extensible software and in order to render Jupyter Notebooks you have to install nbsphinx extension.

If you're on Ubuntu you should run:

sudo apt-get install python3-nbsphinx

Alternatively you could install PyPI version of the package:

sudo pip3 install nbsphinx

Now you should enable the extension in the  $conf.py$ . Open the file with your favorite editor and find extensions stanza. Add 'nbsphinx' to the list of extensions, i.e.:

extensions = ['nbsphinx']

### <span id="page-6-0"></span>**1.6 Step 6. Rendering notebooks**

Now it's time to add your notebook to the docs. Make sure you have you \*.ipynb file in the same directory with index.rst. Open index.rst with your favorite editor. By default the auto-generated file has Table of Contents and several standard links. You should modify table of contents and add the name of your \*.ipynb file to the list. The .ipynb extension should be omitted. Also make sure your entry is idented on the same level as colon-marked stanzas:

```
.. toctree::
   :maxdepth: 2
   :caption: Contents:
   maps
```
As you see in my case I've added maps entry to the list. It's actually a copy of python\_maps\_example.ipynb from your repository renamed for the sake of convenience.

Once ready please run the build again and check results in your browser. Based on the maps file contents found in your repository you will get index page with pair of links on it. Each of the links will point to the sub-section in newly created maps.html file built from your notebook.

The same way you could freely use arbitrary \*.ipynb file instead of RST-file, even instead of index.rst. However you have to delete index.rst file in latter case because \*.rst files are prioritized by Sphinx.

### <span id="page-6-1"></span>**1.7 Step 7. Moving to GitHub**

If everything is working fine locally it's time to move to public hosting. In order to do that you should commit and upload your files to your GitHub repository.

The following files should be commited and pushed to the repository:

index.rst <your-noteook-file>.ipynb conf.py

As of Makefile and make.bat – they're just convenient wrappers for local builds and not required for RTD.

You could check that GitHub will render not only \*.ipynb files in it's web-interface, but also \*.rst files.

### <span id="page-6-2"></span>**1.8 Step 8. Read the Docs**

When your files are available on GitHub it's time to register an account on ReadTheDocs and link your GitHub repository.

Go to <https://readthedocs.org/accounts/login/> and press the Sign in with GitHub button.

In the profile page of ReadTheDocs you will find Import project button, use it and select your repository from the list.

Once imported all the machinery should be set up by ReadTheDocs to start build and set up rebuild on each commit to your repo.

Please take a time to get familiar with ReadTheDocs interface.

In general it's usefull to be able to check the status of the last build and view the build logs.

### <span id="page-7-0"></span>**1.9 Step 9. Notebooks on Read the Docs**

By default ReadTheDocs is not configured to use Notebooks extension previously used for local build.

In order to change the limitations you have to add pair of configuration files to your repository.

At first, add the requirements.txt file to the same dir where you have index.rst located and add following lines:

ipykernel nbsphinx

These lines will instruct ReadTheDocs build to download packages from the PyPI archive.

On your local setup ipykernel is usually installed as a dependency for Jupyter and nbsphinx was installed as a part of the tutorial.

At second, you have to add configuration file for ReadTheDocs service itself which relies on the requirements. txt defined. Configuration file for ReadTheDocs should be named . readthedocs.yml and should be located in top dir of your repository:

```
version: 2
formats: all
python:
  version: 3
  install:
  - requirements: docs/requirements.txt
  system_packages: true
```
As you see in my case the version of Python interpreter is set to 3 and requirements.txt is located in docs subdir.

Once files added do a commit and push to your repository, the ReadTheDocs will do the rebuild in a while.

### <span id="page-7-1"></span>**1.10 Step 10. Themming**

Sphinx supports themming. In my case Sphinx tools bundled with the distro are patched to use Alabaster theme by default.

In order to force your documentation pages to use particular theme it should be configured via html\_theme parameter.

For example to use default ReadTheDocs theme you have to set html\_theme='sphinx\_rtd\_theme' in your configuration file.

Being default for ReadTheDocs service it will be handled automatically on ReadTheDocs service. However if you wish to give it a try locally you have to install theme's python package:

```
sudo pip3 install sphinx-rtd-theme
```

```
[29]: import numpy as np
     import cartopy
      import matplotlib.pyplot as plt
     import matplotlib.ticker as mticker
      %matplotlib inline
```
### **TWO**

### **POINT DATA**

#### <span id="page-8-0"></span>[32]: **import pandas as pd**

```
[2]: df = pd.read_csv('https://raw.githubusercontent.com/plotly/datasets/master/2011_
     ˓→february_us_airport_traffic.csv')
```
#### $[36]$ : df.head()

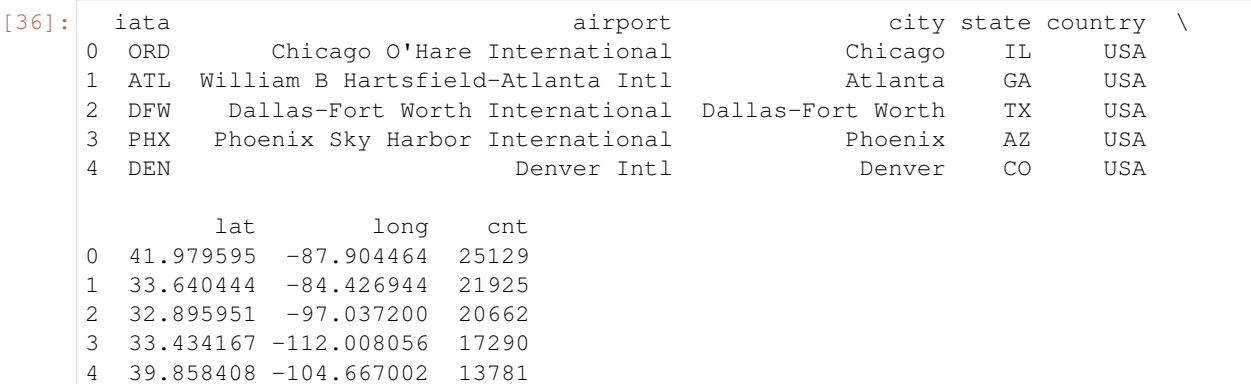

#### [35]: plt.figure(figsize=(13,6.2))

```
ax = plt.axes(projection=cartopy.crs.PlateCarree())
# Set lat/lon limit of map
ax.set_extent([-125, -65, 24, 51], crs=cartopy.crs.PlateCarree())
# Add features
ax.add_feature(cartopy.feature.LAND)
ax.add_feature(cartopy.feature.OCEAN)
ax.add_feature(cartopy.feature.COASTLINE)
ax.add_feature(cartopy.feature.BORDERS, linestyle='-', color='grey')
ax.add_geometries(cartopy.io.shapereader.Reader(cartopy.io.shapereader.natural_earth\
                                                 (resolution='110m',category='cultural
\leftrightarrow',
                                                  name='admin_1_states_provinces_lakes_
˓→shp')).geometries(),
                  cartopy.crs.PlateCarree(),facecolor='none',edgecolor='black',ls=':')
# Add lat/lon grid
gl = ax.gridlines(cartopy.crs.PlateCarree(), draw_labels=True, linewidth=1.0,
˓→linestyle='-', color='k',alpha=0.2)
```
(continues on next page)

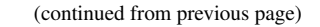

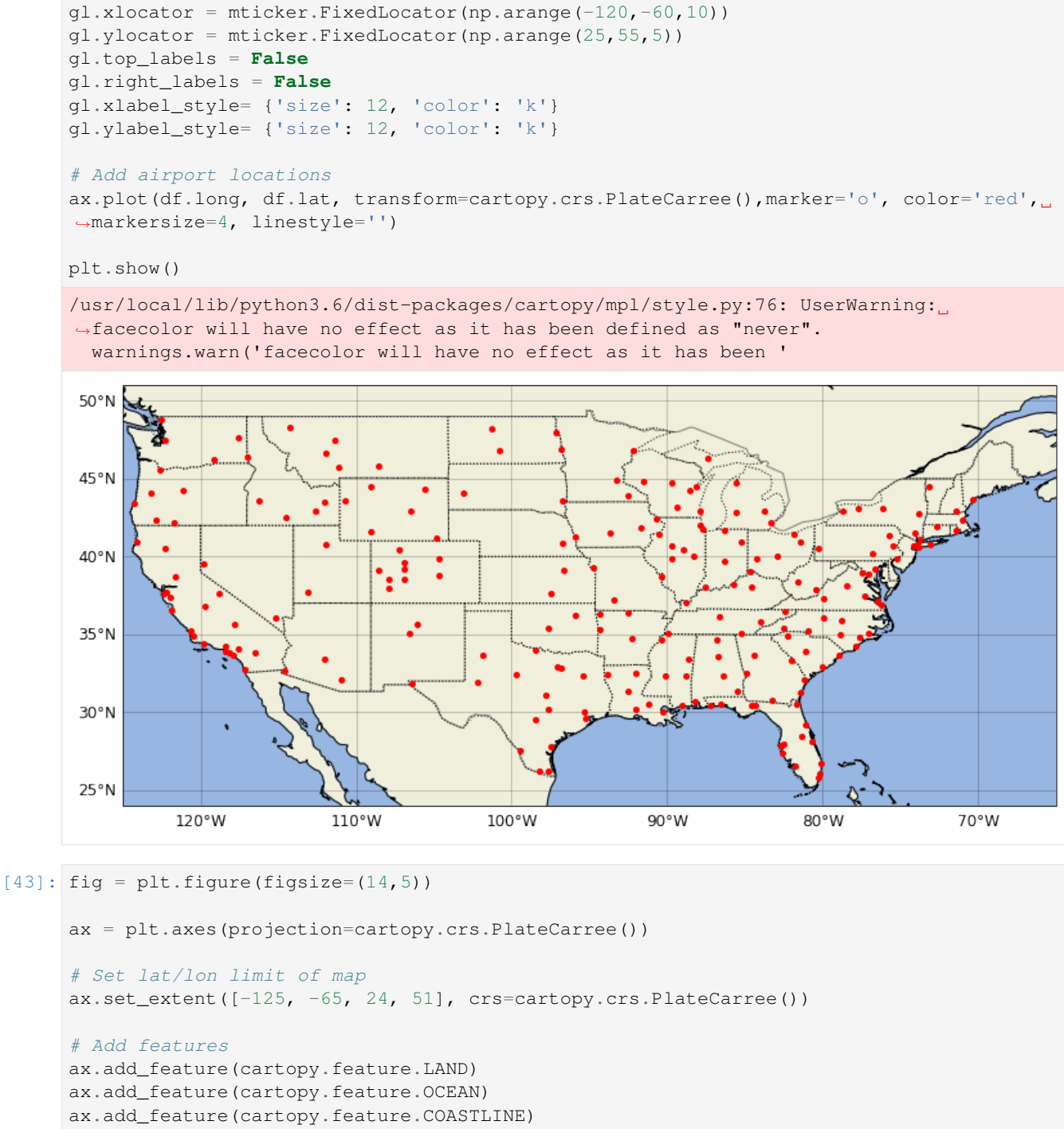

ax.add\_feature(cartopy.feature.BORDERS, linestyle='-', color='grey') ax.add\_geometries(cartopy.io.shapereader.Reader(cartopy.io.shapereader.natural\_earth\

(resolution='110m',category='cultural

name='admin\_1\_states\_provinces\_lakes\_

˓<sup>→</sup>shp')).geometries(), cartopy.crs.PlateCarree(),facecolor='none',edgecolor='black',ls=':')

(continues on next page)

 $ightharpoonup$ ',

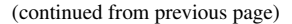

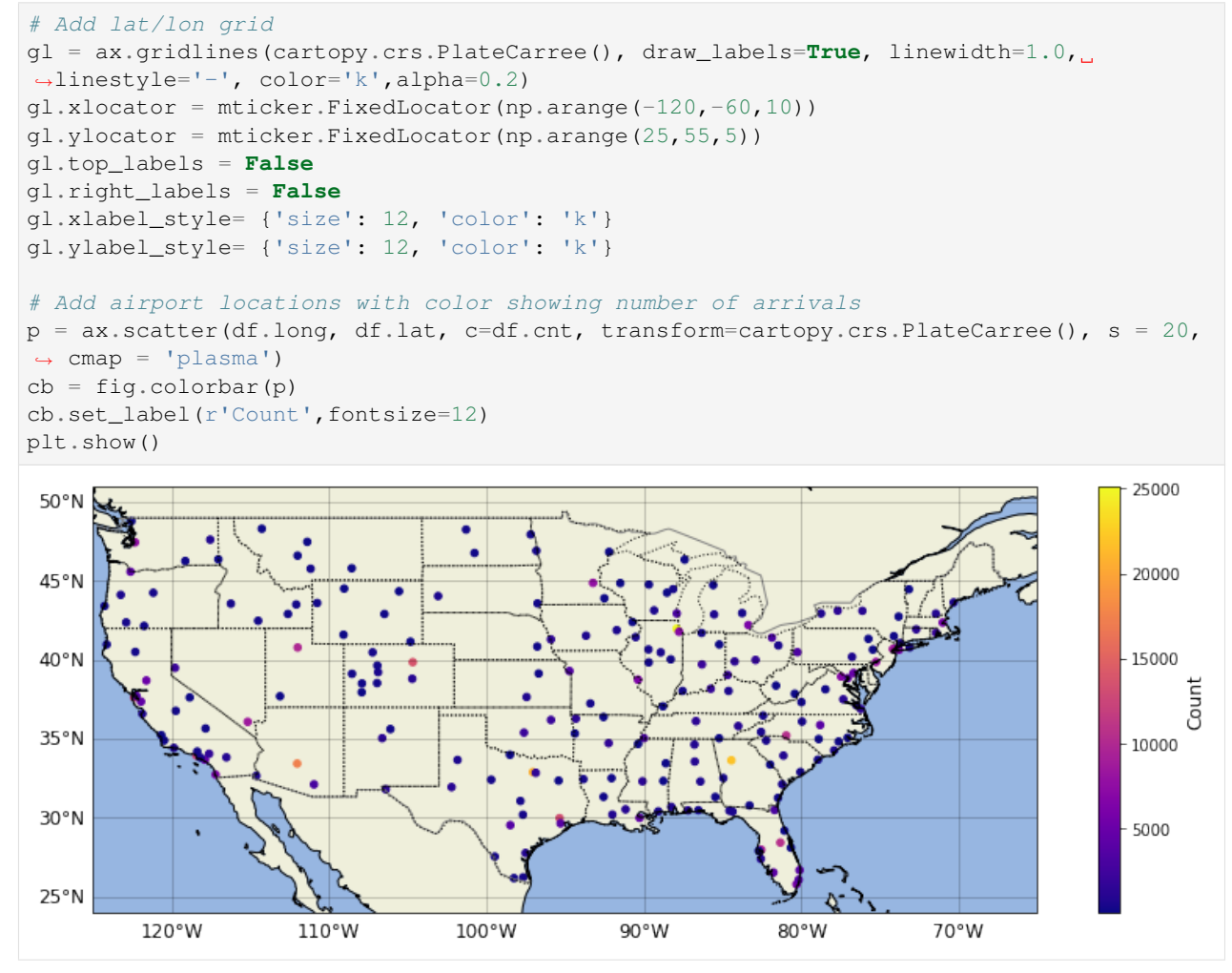

**THREE**

### **GRIDDED DATA**

<span id="page-12-0"></span>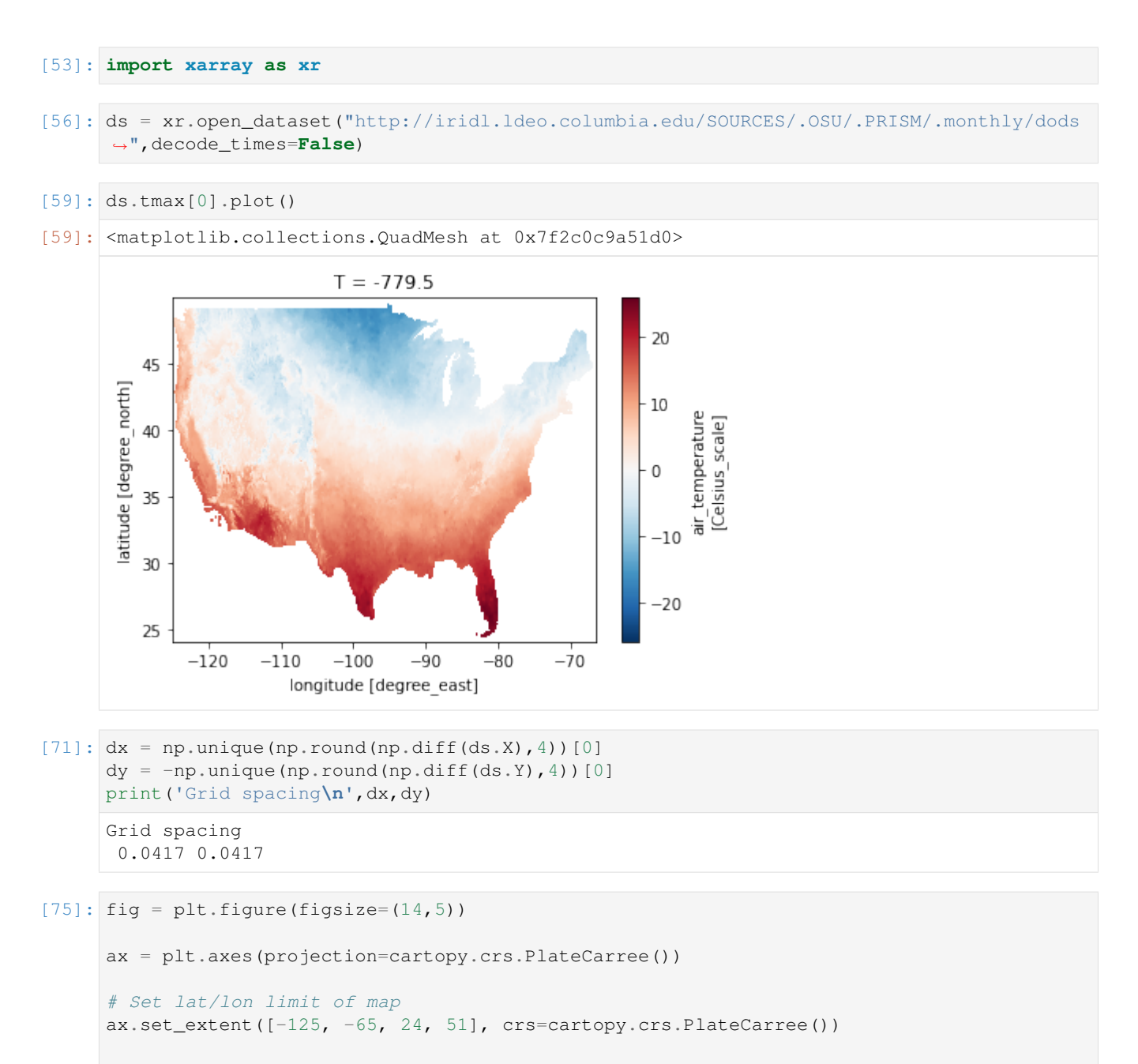

(continues on next page)

(continued from previous page)

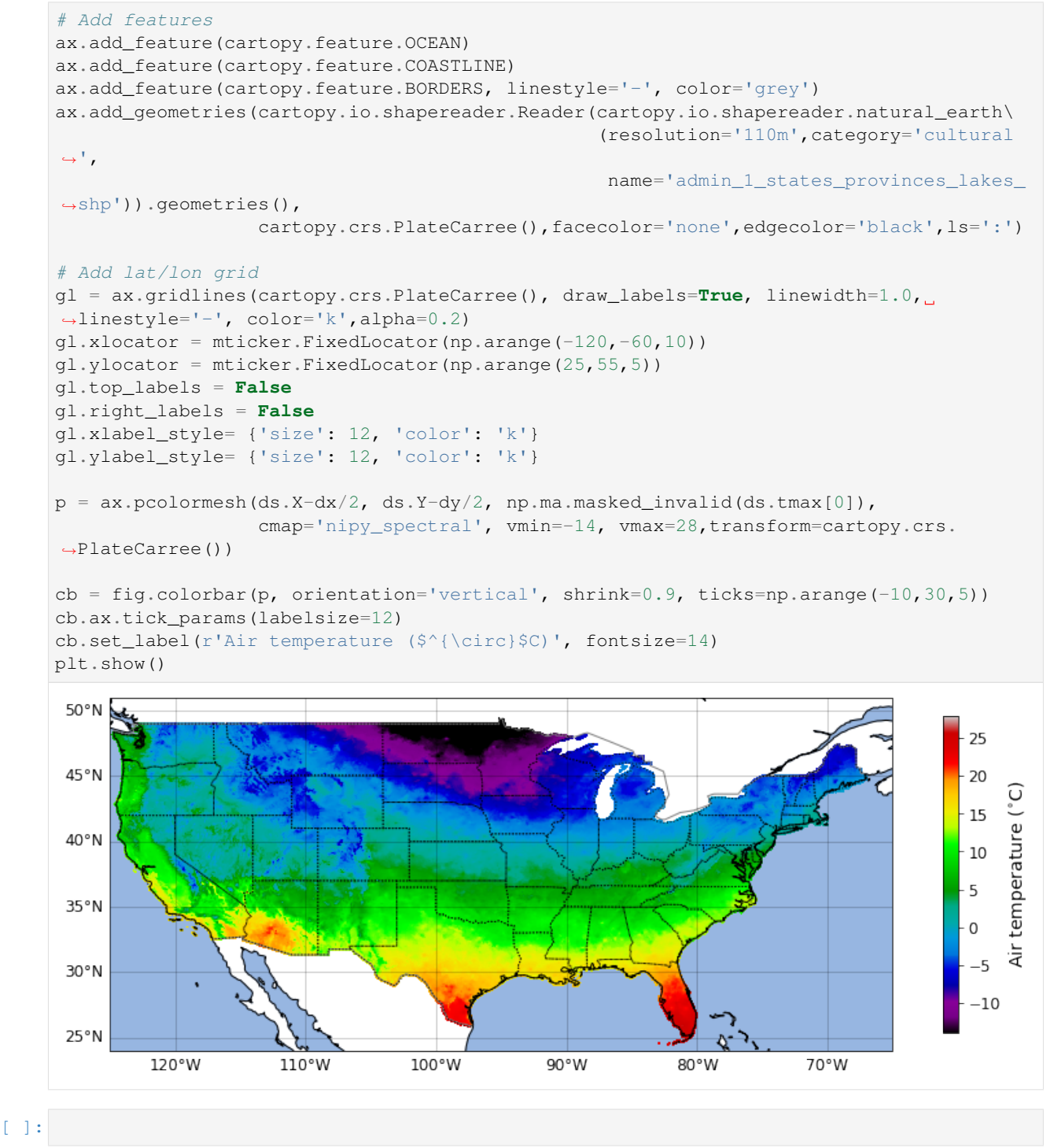

**FOUR**

### **CITATIONS USING NOTEBOOK HTML CITATIONS**

<span id="page-14-0"></span>Jan-Erik Tesdal[\[1\]](#page-22-1), Ryan Abernathey[\[1\]](#page-22-1) and Ian Fenty[\[2\]](#page-22-2)

Mentioning the article [\[3\]](#page-22-3).

This section demonstrates the closure of the global heat budget in ECCOv4. The steps and Python code has been directly derived from the calculations and MATLAB code in *"A Note on Practical Evaluation of Budgets in ECCO Version 4 Release 3"* by Christopher G. Piecuch [\(https://ecco.jpl.nasa.gov/drive/files/Version4/Release3/doc/v4r3\\_budgets\\_howto.pdf\)](https://ecco.jpl.nasa.gov/drive/files/Version4/Release3/doc/v4r3_budgets_howto.pdf).

**FIVE**

### <span id="page-16-0"></span>**CITATIONS USING MARKDOWN FOOTNOTES SYNTAX**

#### Jan-Erik Tesdal $^{12}$  $^{12}$  $^{12}$  $^{12}$ , Ryan Abernathey $^3$  $^3$  and Ian Fenty $^4$  $^4$

This section demonstrates the closure of the global heat budget in ECCOv4. The steps and Python code has been directly derived from the calculations and MATLAB code in *"A Note on Practical Evaluation of Budgets in ECCO Version 4 Release 3"* by Christopher G. Piecuch [\(https://ecco.jpl.nasa.gov/drive/files/Version4/Release3/doc/v4r3\\_budgets\\_howto.pdf\)](https://ecco.jpl.nasa.gov/drive/files/Version4/Release3/doc/v4r3_budgets_howto.pdf).

<span id="page-16-1"></span><sup>&</sup>lt;sup>1</sup> Lamont-Doherty Earth Observatory, Columbia University, Palisades, NY, USA

<span id="page-16-2"></span><sup>2</sup> *Corresponding author*: [jt2796@columbia.edu](mailto:jt2796@columbia.edu)

<span id="page-16-3"></span><sup>3</sup> Lamont-Doherty Earth Observatory, Columbia University, Palisades, NY, USA

<span id="page-16-4"></span><sup>&</sup>lt;sup>4</sup> Jet Propulsion Laboratory, California Institute of Technology, Pasadena, CA, USA

**SIX**

# <span id="page-18-0"></span>**CITATIONS USING MARKDOWN SUPERSCRIPT SYNTAX (PANDOC ONLY)**

Jan-Erik Tesdal<sup>1,\*</sup>, Ryan Abernathey<sup>1</sup> and Ian Fenty<sup>2</sup>

<sup>1</sup> Lamont-Doherty Earth Observatory, Columbia University, Palisades, NY, USA

<sup>2</sup> Jet Propulsion Laboratory, California Institute of Technology, Pasadena, CA, USA

\* *Corresponding author*: [jt2796@columbia.edu](mailto:jt2796@columbia.edu)

This section demonstrates the closure of the global heat budget in ECCOv4. The steps and Python code has been directly derived from the calculations and MATLAB code in *"A Note on Practical Evaluation of Budgets in ECCO Version 4 Release 3"* by Christopher G. Piecuch [\(https://ecco.jpl.nasa.gov/drive/files/Version4/Release3/doc/v4r3\\_budgets\\_howto.pdf\)](https://ecco.jpl.nasa.gov/drive/files/Version4/Release3/doc/v4r3_budgets_howto.pdf).

## **SEVEN**

# **INDICES AND TABLES**

- <span id="page-20-0"></span>• genindex
- modindex
- search

### **BIBLIOGRAPHY**

- <span id="page-22-1"></span><span id="page-22-0"></span>[1] Ryan Abernathey Jan-Erik Tesdal. Lamont-doherty earth observatory, columbia university, palisades, ny, usa. 2020.
- <span id="page-22-2"></span>[2] Ian Fenty. Jet propulsion laboratory, california institute of technology, pasadena, ca, usa. 2020.
- <span id="page-22-3"></span>[3] Alistair Adcroft and Jean-Michel Campin. Rescaled height coordinates for accurate representation of free-surface flows in ocean circulation models. *Ocean Modelling*, 7(3):269 – 284, 2004. URL: [http://www.sciencedirect.com/](http://www.sciencedirect.com/science/article/pii/S1463500303000544) [science/article/pii/S1463500303000544,](http://www.sciencedirect.com/science/article/pii/S1463500303000544) [doi:https://doi.org/10.1016/j.ocemod.2003.09.003.](https://doi.org/https://doi.org/10.1016/j.ocemod.2003.09.003)